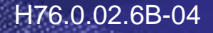

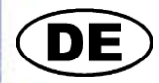

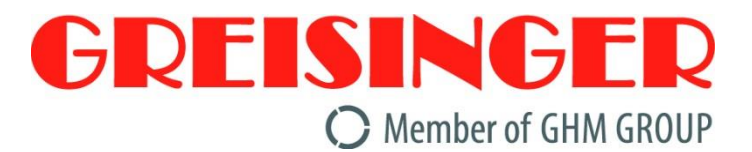

## **Betriebsanleitung**

**2-Kanal Sekunden - Thermometer**

# **ab Version 4.0 GMH 3251**

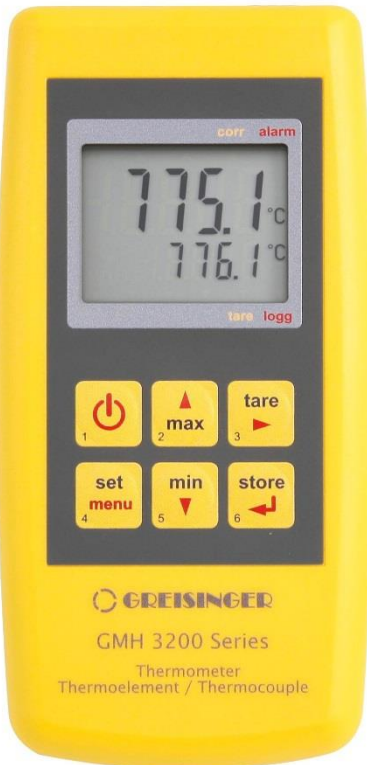

- **E** Vor Inbetriebnahme aufmerksam lesen!
- G Beachten Sie die Sicherheitshinweise!
- *F* Zum späteren Gebrauch aufbewahren!

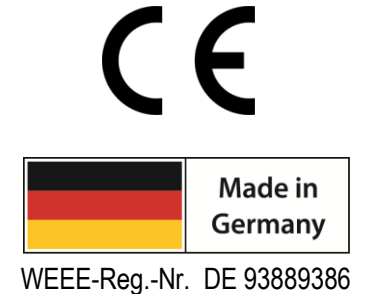

#### **GHM GROUP - Greisinger**

GHM Messtechnik GmbH | Hans-Sachs-Str. 26 | 93128 Regenstauf | GERMANY Tel.: +49 9402 9383-0 | [info@greisinger.de](mailto:info@greisinger.de) | www.greisinger.de

GHMGRUUP .<br>pecialists by Competence.

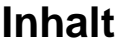

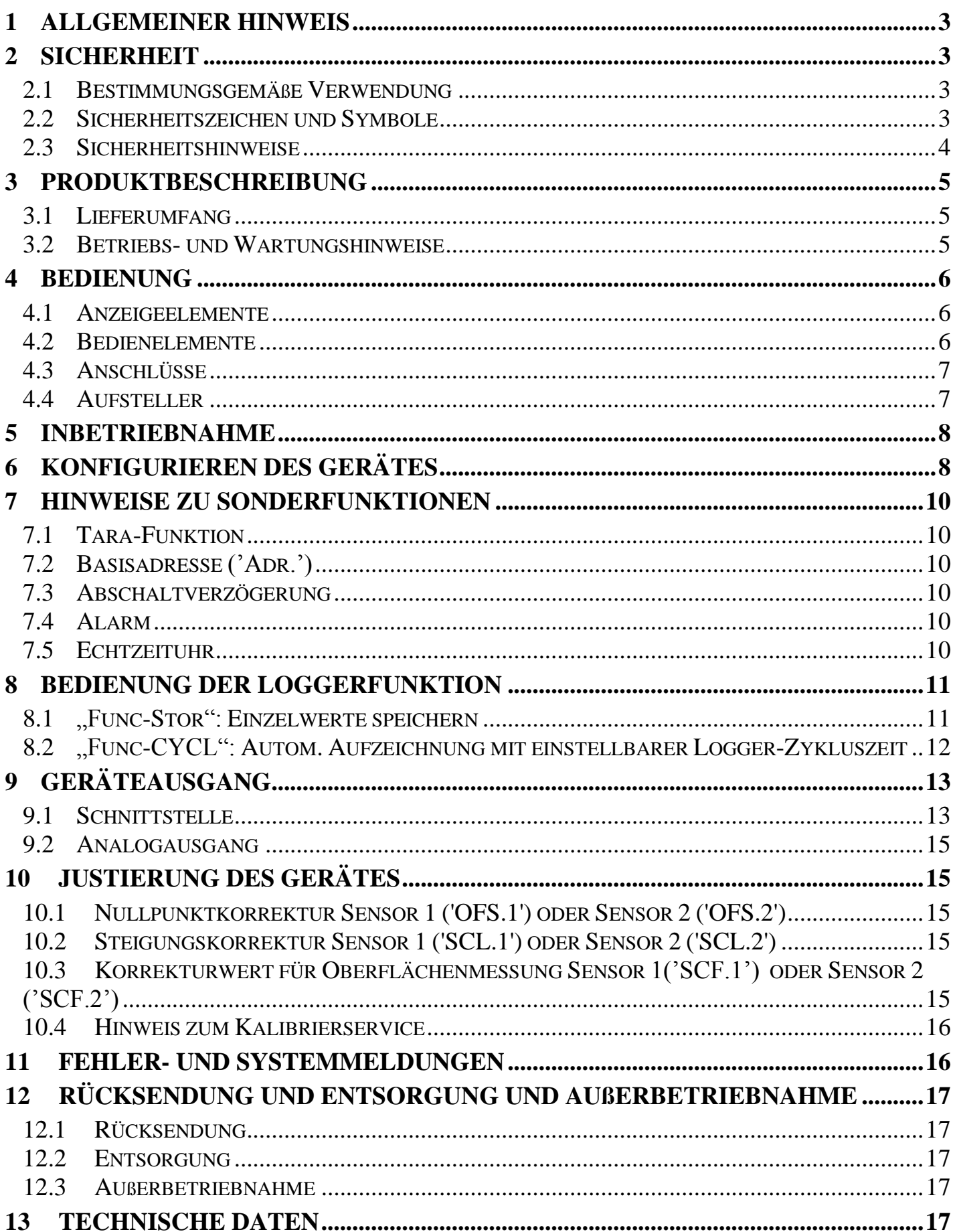

### **1 Allgemeiner Hinweis**

Lesen Sie dieses Dokument aufmerksam durch und machen Sie sich mit der Bedienung des Gerätes vertraut, bevor Sie es einsetzen. Bewahren Sie dieses Dokument griffbereit und in unmittelbarer Nähe des Geräts auf, damit Sie oder das Fachpersonal im Zweifelsfalle jederzeit nachschlagen können.

#### **2 Sicherheit**

#### **2.1 Bestimmungsgemäße Verwendung**

Dieses Gerät ist für die mobile Anwendung bzw. für den stationären Betrieb in beherrschter elektromagnetischer Umgebung (Labor) ausgelegt.

Es ist ausschließlich für die Temperaturmessung mit Thermoelementen konzipiert. Diese müssen mit einem Miniatur Flachstecker ansteckbar sein.

Zur Inbetriebnahme, Betrieb und Wartung muss das betroffene Personal einen ausreichenden Wissensstand zum Messverfahren und der Bedeutung der Messwerte haben, dazu leistet diese Anleitung einen wertvollen Beitrag. Die Anweisungen in dieser Anleitung müssen verstanden, beachtet und befolgt werden.

Damit aus der Interpretation der Messwerte in der konkreten Anwendung keine Risiken entstehen, muss der Anwender im Zweifelsfall weiterführende Sachkenntnisse haben. Für Schäden/Gefahren aufgrund einer Fehlinterpretation wegen ungenügender Sachkenntnis haftet der Anwender.

Die Haftung und Gewährleistung des Herstellers für Schäden und Folgeschäden erlischt bei bestimmungswidriger Verwendung, Nichtbeachten dieser Betriebsanleitung, Einsatz ungenügend qualifizierten Personals sowie eigenmächtiger Veränderung am Gerät.

Die Sicherheitshinweise dieser Betriebsanleitung müssen beachtet werden (s.u.). Das Gerät darf nur unter den Bedingungen und für die Zwecke eingesetzt werden, für die es konstruiert wurde. Das Gerät muss pfleglich behandelt und gemäß den technischen Daten eingesetzt werden (nicht werfen, aufschlagen, etc.). Es muss vor Verschmutzung durch geeignet Maßnahmen geschützt werden.

#### **2.2 Sicherheitszeichen und Symbole**

Warnhinweise sind in diesem Dokument wie folgt gekennzeichnet:

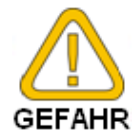

**Warnung!** Symbol warnt vor unmittelbar drohender Gefahr, Tod, schweren Körperverletzungen bzw. schweren Sachschäden bei Nichtbeachtung.

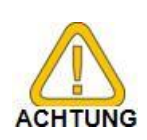

**Achtung!** Symbol warnt vor möglichen Gefahren oder schädlichen Situationen, die bei Nichtbeachtung Schäden am Gerät bzw. an der Umwelt hervorrufen.

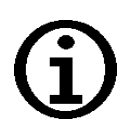

**Hinweis!** Symbol weist auf Vorgänge hin, die bei Nichtbeachtung einen indirekten Einfluss auf den Betrieb haben oder eine nicht vorhergesehene Reaktion auslösen können.

#### **2.3 Sicherheitshinweise**

Dieses Gerät ist gemäß den Sicherheitsbestimmungen für elektronische Messgeräte gebaut und geprüft. Die einwandfreie Funktion und Betriebssicherheit des Gerätes kann nur gewährleistet werden, wenn bei der Benutzung die allgemein üblichen Sicherheitsvorkehrungen sowie die gerätespezifischen Sicherheitshinweise dieser Betriebsanleitung beachtet werden.

1. Funktion und Betriebssicherheit des Gerätes können nur unter den klimatischen Verhältnissen, die im Kapitel [13](#page-16-0) spezifiziert sind, eingehalten werden.

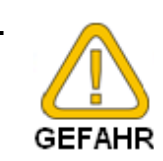

2. Wenn anzunehmen ist, dass das Gerät nicht mehr gefahrlos betrieben werden kann, so ist es außer Betrieb zu setzen und vor einer weiteren Inbetriebnahme zu sichern. Die Sicherheit kann beeinträchtigt sein, wenn das Gerät z.B.

- sichtbare Schäden aufweist.
- nicht mehr wie vorgeschrieben arbeitet.
- längere Zeit unter ungeeigneten Bedingungen gelagert wurde. Im Zweifelsfall zur Reparatur oder Wartung an Hersteller schicken.

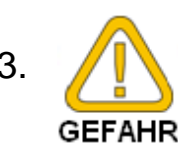

3. Dieses Gerät ist nicht für Sicherheitsanwendungen, Not-Aus Vorrichtungen oder Anwendungen bei denen eine Fehlfunktion Verletzungen und materiellen Schaden hervorrufen könnte, geeignet. Wird dieser Hinweis nicht beachtet, könnten schwere gesundheitliche und materielle Schäden auftreten.

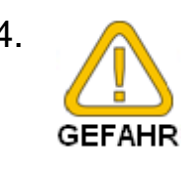

4. Dieses Gerät darf nicht in einer explosionsgefährdeten Umgebung eingesetzt werden. Bei Betrieb in explosionsgefährdeter Umgebung besteht erhöhte Verpuffungs-, Brand-, oder Explosionsgefahr durch Funkenbildung.

5. Dieses Gerät ist nicht für medizinische Anforderungen ausgelegt.

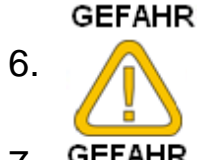

6. **Constantinente Sien Sie das Gerät nicht mit einem defekten oder beschädigten** Netzteil. Lebensgefahr durch Stromschlag!

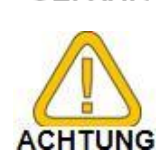

7. GEFAHR Konzipieren Sie die Beschaltung beim Anschluss an andere Geräte besonders sorgfältig. Unter Umständen können interne Verbindungen in Fremdgeräten (z.B. Verbindung GND mit Erde) zu nicht erlaubten Spannungspotentialen führen, die das Gerät selbst oder ein angeschlossenes Gerät in seiner Funktion beeinträchtigen oder sogar zerstören können.

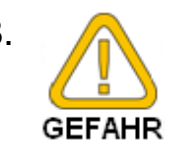

#### 8. Temperaturfühler:

Bei Verwendung von Einstichfühlern besteht die Gefahr von Stichverletzungen. Bei Messung von hohen Temperaturen besteht Verbrennungsgefahr, auch durch Restwärme am Fühlerrohr.

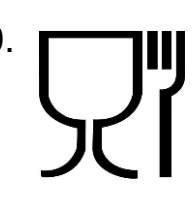

9. **Bei der Messung in Lebensmitteln ist zu beachten:** Das Gerätegehäuse ist nicht für den dauerhaften Kontakt mit Lebensmitteln ausgelegt. Bei den verwendeten Fühlern darauf achten das diese für den Kontakt mit Lebensmittels geeignet sind.

### **3 Produktbeschreibung**

#### **3.1 Lieferumfang**

Im Lieferumfang ist enthalten:

- Messgerät, inkl. 9V-Batterie
- Betriebsanleitung

#### **3.2 Betriebs- und Wartungshinweise**

#### **Batteriebetrieb**

Wird in der unteren Anzeige "bAt" angezeigt, so ist die Batterie verbraucht und muss erneuert werden. Die Gerätefunktion ist jedoch noch für eine gewisse Zeit gewährleistet.

Wird in der oberen Anzeige "bAt" angezeigt, so ist die Batterie ganz verbraucht.

*Bei Lagerung des Gerätes bei über 50°C Umgebungstemperatur muss die Batterie* 

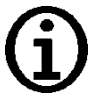

*entnommen werden. Wird das Gerät längere Zeit nicht benutzt, sollte die Batterie entnommen werden!*

*Die Uhrzeit muss nach Wiederinbetriebnahme jedoch erneut eingestellt werden.* **Netzgerätebetrieb**

# **ACHTUNG**

*Achtung:* Beim Anschluss eines Netzgerätes muss dessen Spannung zwischen 10.5 und 12 V DC liegen. Keine Überspannungen anlegen! Einfache Netzgeräte können eine zu hohe Leerlaufspannung haben, dies kann zu einer Fehlfunktion bzw. Zerstörung des Gerätes führen!

Wir empfehlen daher unser Netzgerät GNG10/3000 zu verwenden. Vor dem Verbinden des Netzgerätes mit dem Stromversorgungsnetz ist sicherzustellen, dass die am Netzgerät angegebene Betriebsspannung mit der Netzspannung übereinstimmt.

- Gerät und Sensoren müssen pfleglich behandelt werden und gemäß den technischen Daten eingesetzt werden (nicht werfen, aufschlagen, etc.). Stecker und Buchsen vor Verschmutzung schützen!
- Sensoren anstecken / wechseln

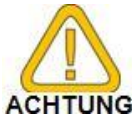

Beim Abstecken der Temperaturfühler ist nicht am Kabel zu ziehen, sondern immer am Stecker. Bei richtig angesetztem Stecker kann dieser ohne größeren Kraftaufwand eingesteckt werden

Vor der Messung muss sichergestellt werden, dass das Gerät auf den verwendeten Thermoelement-Typ eingestellt ist (eingestellter Typ wird nach dem Einschalten kurz angezeigt). Ansonsten

wird die Temperatur falsch gemessen!

#### **4 Bedienung**

#### **4.1 Anzeigeelemente**

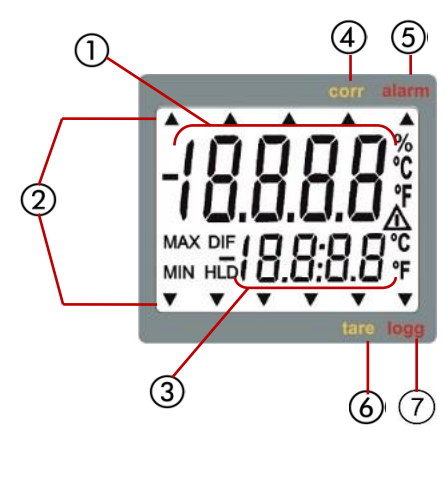

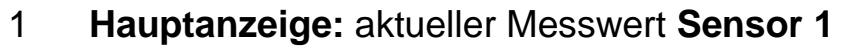

**\_\_\_\_\_\_\_\_\_\_\_\_\_\_\_\_\_\_\_\_\_\_\_\_\_\_\_\_\_\_\_\_\_\_\_\_\_\_\_\_\_\_\_\_\_\_\_\_\_\_\_\_\_ \_\_\_\_\_\_\_\_\_\_\_\_\_\_\_\_\_\_\_\_\_\_\_\_\_\_\_\_\_\_\_\_\_\_\_\_\_\_\_\_\_\_\_\_\_\_\_\_\_\_\_\_\_\_\_\_\_\_\_\_\_\_\_\_\_\_\_\_\_\_\_\_\_\_\_\_\_**

- 2 Anzeigepfeile 3 **Nebenanzeige:** aktueller Messwert **Sensor 2**  oder **Differenz Sensor 1 – Sensor 2** 4 **Corr:** erscheint, wenn Offset-, Steigungskorrektur oder Korrekturwert für Oberflächenmessung <>
- 5 **Alarm:** erscheint wenn Alarm vorliegt

Auslieferungszustand

- 6 **Tara:** signalisiert, ob Tara-Funktion aktiviert ist. Nur bei Differenzmessung.
- 7 **Logg:** erscheint, falls Loggerfunktion ausgewählt wurde, blinkt bei laufendem Logger.

#### **4.2 Bedienelemente**

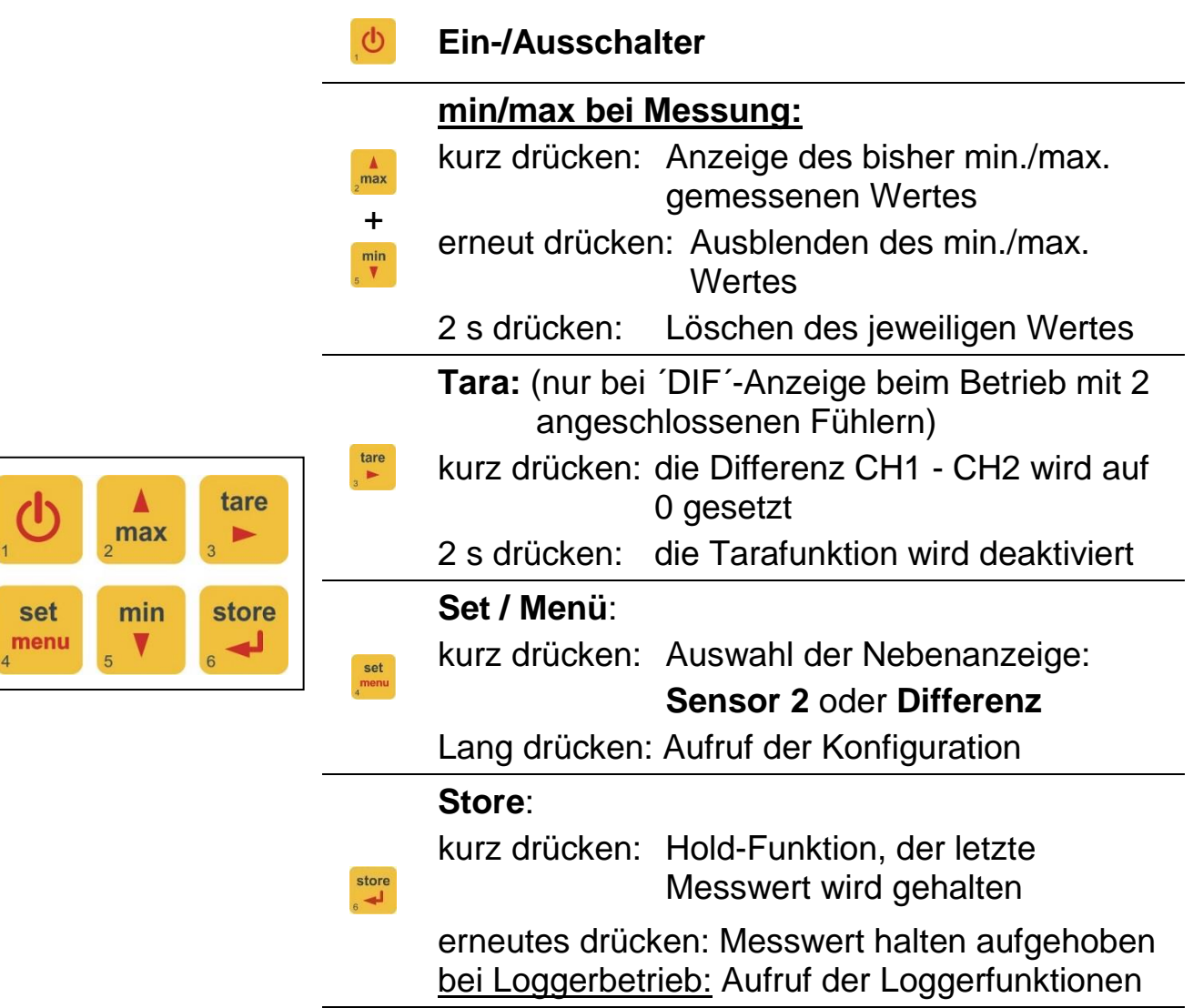

*Hinweis: Beim Aktivieren von Tara werden Max.- & Min.-Speicher gelöscht.*

#### **4.3 Anschlüsse**

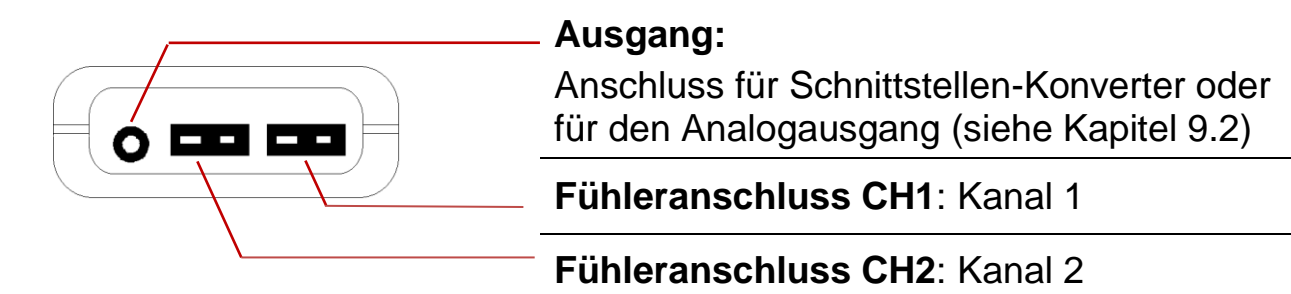

**Stromversorgung:** die Netzgerätebuchse befindet sich auf der linken **Geräteseite** 

#### **4.4 Aufsteller**

#### **Bedienung:**

- Ziehen Sie an Beschriftung "open", um Aufsteller auszuklappen.
- Ziehen Sie an Beschriftung "open" erneut, um Aufsteller weiter auszuklappen.

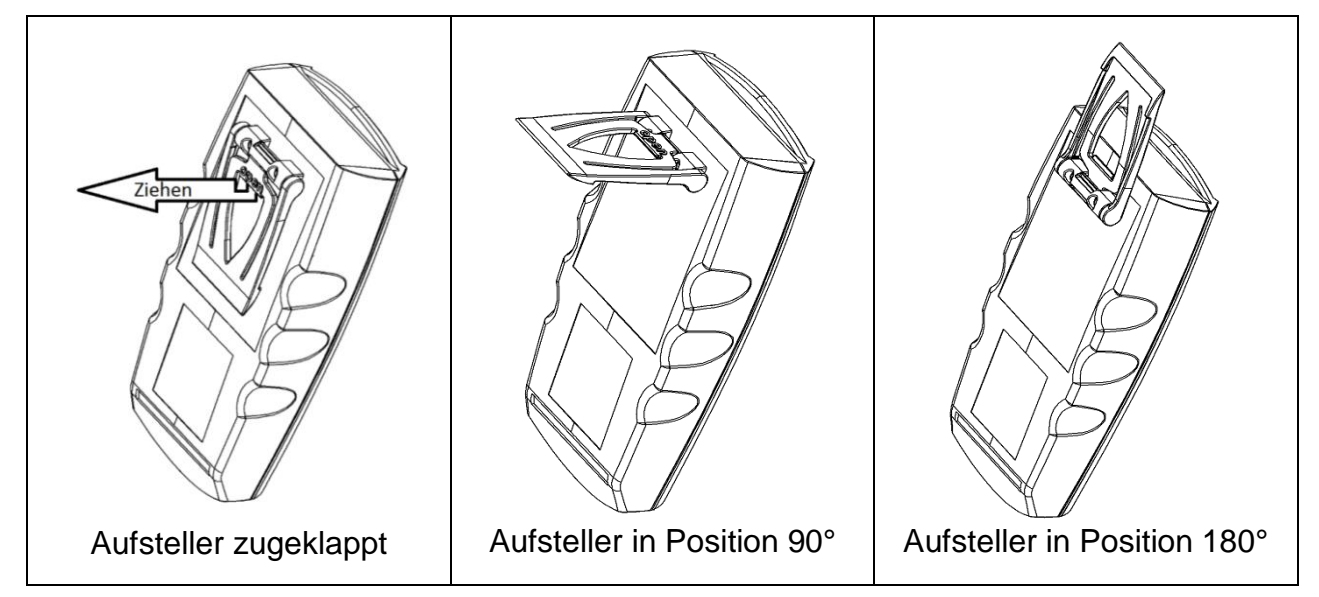

#### **Funktionen:**

- Das Gerät kann mit zugeklapptem Aufsteller flach auf Tisch gelegt oder an einem Gürtel gehängt werden.
- Das Gerät mit Aufsteller in Position 90° kann am Tisch oder ähnlichem aufgestellt werden.
- Das Gerät mit Aufsteller in Position 180° kann an einer Schraube oder am Magnethalter GMH 1300 aufgehängt werden.

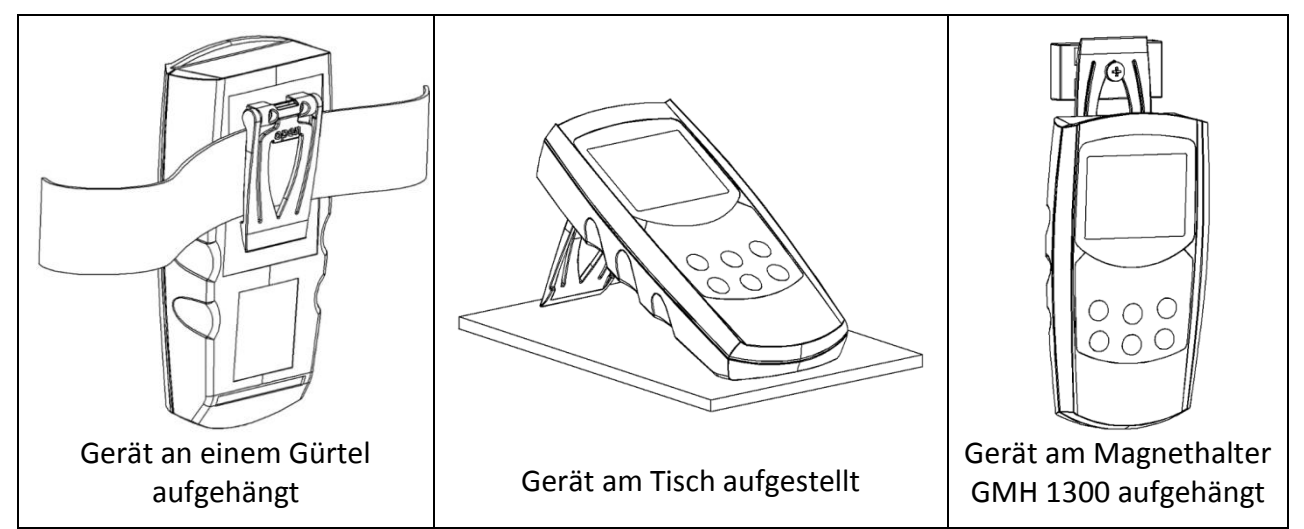

#### Inbetriebnahme  $\sqrt{5}$

Sensor verbinden, Gerät mit der Taste <sup>6</sup> einschalten. **RARR**I

Konfiguration an:

• falls eine Oberflächenkorrektur eingestellt worden ist, wird dies mit der Anzeige "SCF.x" + eingestellte Korrektur signalisiert.

Danach ist das Gerät bereit zur Messung.

#### <span id="page-7-0"></span>**Konfigurieren des Gerätes**  $|6|$

Zum Ändern von Einstellungen 2 Sekunden lang Set (Taste 4) drücken, dadurch wird das Menü (Hauptanzeige "SEt") aufgerufen.

Mit Set wählen Sie das Menü, mit > (Taste 3) können Sie zu den zugehörigen Parametern springen, die Sie dann verändern können (Auswahl mit ▶).

Die Einstellung der Parameter erfolgt mit den Tasten ▲ (Taste 2) oder ▼ (Taste 5). Erneutes Drücken von Set wechselt zurück zum Hauptmenü und speichert die Einstellungen.

Mit Store (Taste 6) wird die Konfiguration beendet.

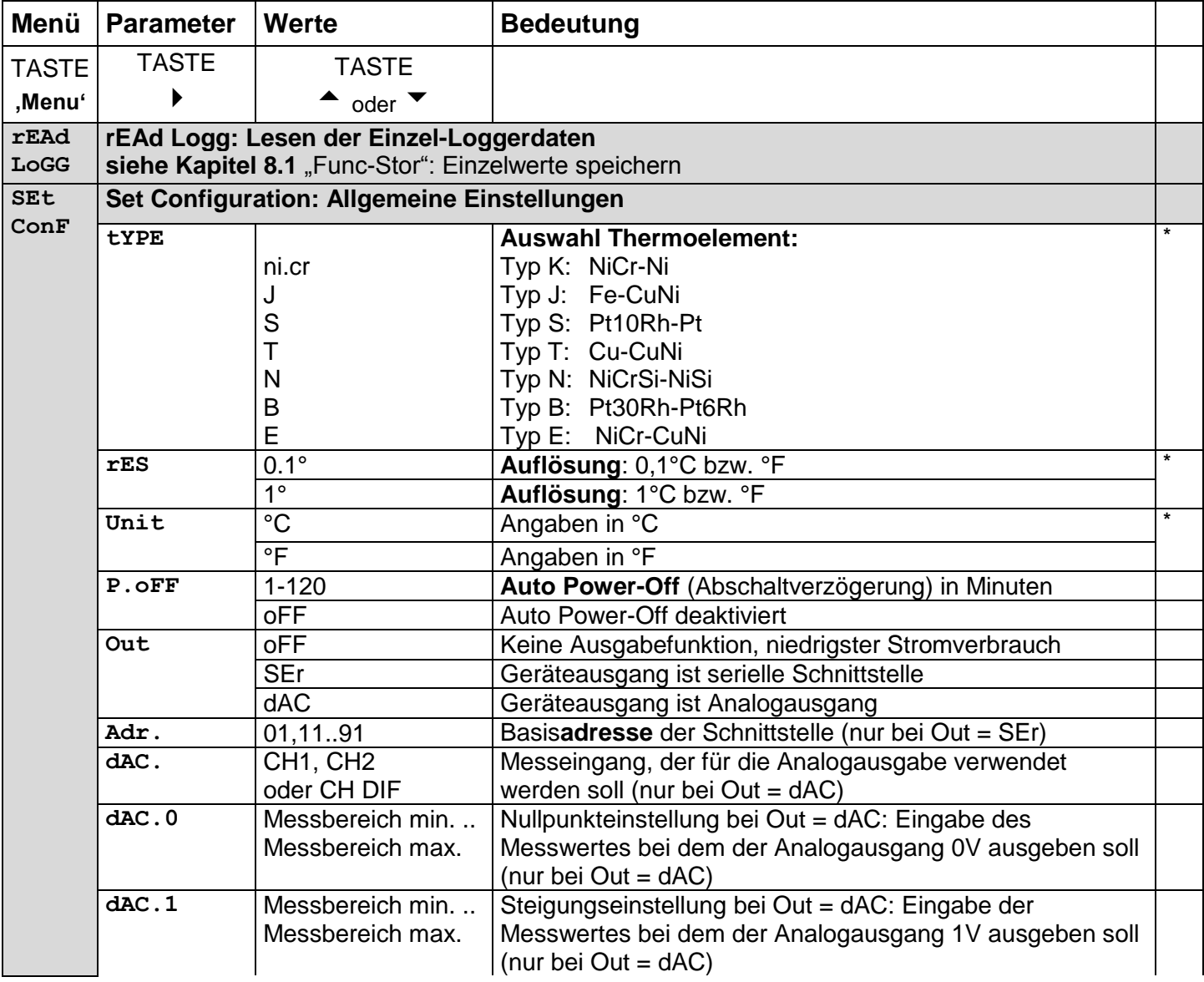

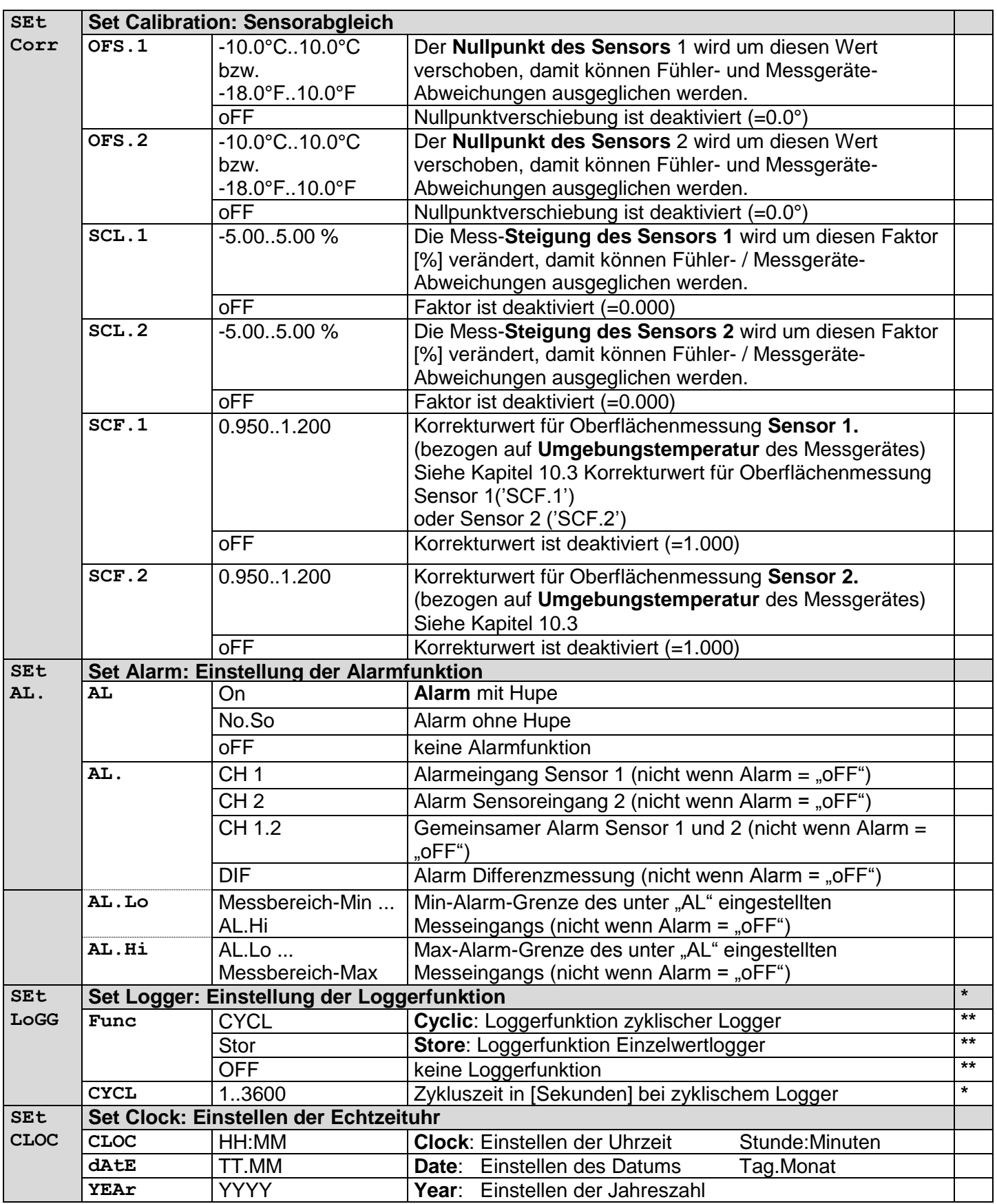

*Hinweis: Bei Verwendung der Loggerfunktion können einige Menüpunkte in verschieden Betriebszuständen nicht aufgerufen werden. Beachten Sie hier zu (\*) und (\*\*).*

*(\*) Menü kann nicht aufgerufen werden, wenn die Loggeraufzeichung läuft. Soll es verändert werden, muss der Logger gestoppt werden! (Taste 6, siehe Kapitel [8\)](#page-10-1)*

*(\*\*) Menü kann nicht aufgerufen werden, wenn sich Daten im Loggerspeicher befinden. Soll es verändert werden, muss der Loggerspeicher gelöscht werden! (Taste 6, siehe Kapitel [8\)](#page-10-1)*

#### **7 Hinweise zu Sonderfunktionen**

#### **7.1 Tara-Funktion**

Mit der Tara Funktion kann die DIF-Anzeige auf Null abgeglichen werden. Diese Funktion ist sehr hilfreich bei der Beobachtung von Differenztemperaturen. Wird die Tara-Taste länger als zwei Sekunden gedrückt, wird wieder DIF = CH1-CH2 angezeigt. Diese Funktion ist wie die DIF-Anzeige selbst nur bei zwei angesteckten Fühlern verfügbar und wird, falls sie aktiviert wurde, durch den Tara-Pfeil im Display gekennzeichnet. Tara wirkt nicht auf die Loggeraufzeichnung.

#### **7.2 Basisadresse ('Adr.')**

Mit Hilfe des Schnittstellenwandlers GRS3105 können mehrere Geräte gleichzeitig über eine Schnittstelle abgefragt werden. Hierzu ist Voraussetzung, dass alle Geräte eine unterschiedliche Basisadresse besitzen. Werden also mehrere Geräte zusammen über eine Schnittstelle angeschlossen, so sind die Basisadressen entsprechend zu konfigurieren. Kanal 1 wird über die eingestellte Basisadresse angesprochen, Kanal 2 und 3 haben die entsprechend folgenden Adressen. (Beispiel: Basisadresse 21 - Kanal 1 = 21, Kanal 2 = 22, Kanal 3 = 23).

#### **7.3 Abschaltverzögerung**

Wird für die Dauer der Abschaltverzögerung keine Taste gedrückt bzw. keine Schnittstellenkommunikation vorgenommen, so schaltet sich das Gerät automatisch ab. Ist P.oFF = oFF, so ist die Abschaltverzögerung deaktiviert.

#### **7.4 Alarm**

Es sind 3 Einstellungen möglich: aus (AL. oFF), an mit Hupe (AL. on), an ohne Hupe (AL. no.So).

Bei folgenden Bedingungen wird bei aktiver Alarmfunktion (on oder no.So) ein Alarm ausgegeben:

- untere (AL. Lo) bzw. obere Alarmgrenze (AL.Hi) unter- bzw. überschritten.
- Sensorfehler (Sens Erro)
- schwache Batterie (bAt)
- Err.7: Systemfehler (wird immer mit Hupe gemeldet)

Im Alarmfall wird bei Schnittstellenzugriffen das "PRIO"-Flag gesetzt.

#### **7.5 Echtzeituhr**

Die Echtzeituhr wird für die zeitliche Zuordnung der Loggerdaten benötigt. Kontrollieren Sie deshalb bei Bedarf die Einstellungen. Nach einem Batteriewechsel wird nach dem Einschalten des Gerätes automatisch das Uhrzeit-Einstellungs-Menü gestartet.

#### <span id="page-10-1"></span>**8 Bedienung der Loggerfunktion**

Grundsätzlich besitzt das Gerät zwei verschiedene Loggerfunktionen: **"Func-Stor":** jew. ein Messergebnis wird aufgezeichnet, wenn "Store" (Taste 6) gedrückt wird.

**"Func-CYCL":** Datensätze werden automatisch im Abstand der eingestellten Zykluszeit aufgezeichnet, die Aufzeichnung wird mit 2 s lang "Store" drücken gestartet.

Der Logger zeichnet jeweils 3 Messergebnisse pro Datensatz auf:

Messwert Sensor1, Messwert Sensor 2 und die Differenz Sensor 1 – Sensor 2. Zur Auswertung der Daten benötigen sie die Software GSOFT3050, mit der auch der Logger sehr einfach gestartet und eingestellt werden kann. Bei aktivierter Loggerfunktion (Func Stor oder Func CYCL) steht die Hold Funktion nicht zur Verfügung, die Taste 6 ist für die Loggerbedienung zuständig.

#### <span id="page-10-0"></span>**8.1 "Func-Stor": Einzelwerte speichern**

Jeweils ein Messergebnis wird aufgezeichnet, wenn "Store" (Taste 6) gedrückt wird. Die gespeicherten Daten können in der Anzeige selbst betrachtet werden (bei Aufrufen der Konfiguration erscheint ein zusätzliches Menü: "REAd LoGG"), oder mit Hilfe der Schnittstelle in einen PC eingelesen werden.

*Bitte beachten: Beim Einzelwert-Logger darf nach der Speicherung von Messwerten der Sensor nicht mehr gewechselt werden, ansonsten können ungültige Daten ausgelesen werden!*

Speicherbare Datensätze: 1000

Ein Datensatz besteht aus:

- Sensor 1 Messwert zum Zeitpunkt des Speicherns
- Sensor 2 Messwert zum Zeitpunkt des Speicherns
- Differenz Sensor 1 Sensor2 Messwert zum Zeitpunkt des Speicherns
- Uhrzeit und Datum zum Zeitpunkt des Speicherns

Bei jedem Speichern wird kurz "St. XX" angezeigt. XX ist dabei die Nummer des Messergebnisses.

#### **Wenn bereits Daten gespeichert wurden:**

Wird Taste "Store" 2 sek. lang gedrückt, wird die Auswahl zum Löschen des Loggerspeichers gezeigt:

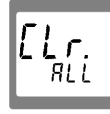

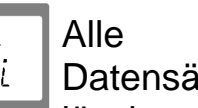

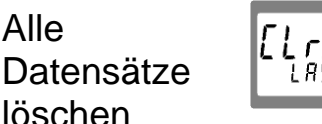

den zuletzt aufgezeichneten Datensatz löschen

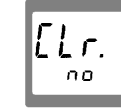

nichts löschen (Vorgang abbrechen)

Die Auswahl erfolgt mit ▲ (Taste 2) bzw. ▼ (Taste 5). Mit "Store" (Taste 6) wird die Auswahl quittiert.

Falls der Loggerspeicher voll ist, erscheint: Leb.

I ASE.

*Einzelwerte betrachten*

Im Gegensatz zur zyklischen Loggerfunktion können Einzelwerte auch direkt in der Anzeige betrachtet werden: 2 sek. lang "Set" (Taste 4) drücken: als erstes Menü wird jetzt "rEAd LoGG" (Logger auslesen) angeboten. Nach Drücken der Taste "▶" (Taste 3) wird das letzte Messergebnis gezeigt, das Wechseln zwischen den Messwerten

eines Datensatzes erfolgt ebenfalls mit  $\rightarrow$ .

Das Wechseln zu anderen Datensätzen erfolgt mit den Tasten ▲ oder ▼.

#### 8.2 "Func-CYCL": Autom. Aufzeichnung mit einstellbarer Logger-**Zykluszeit**

Die Logger-Zykluszeit ist einstellbar (siehe Konfiguration). Beispielsweise "CYCL" = 60: alle 60 Sekunden wird ein Messergebnis abgespeichert.

Speicherbare Datensätze: 10000 (in max. 64 Aufzeichnungsreihen) Zykluszeit: 1...3600 Sek. (= 1 h), einstellbar in der Konfiguration

Ein Messergebnis besteht aus:

- Sensor 1: **Messwert** zum Zeitpunkt des Speicherns
- Sensor 2: **Messwert** zum Zeitpunkt des Speicherns
- Differenz Sensor 1-Sensor 2: **Differenzwert** zum Zeitpunkt des Speicherns

#### **Loggeraufzeichnung starten:**

Durch 2 s Drücken der Taste "Store" (Taste 6) wird die Loggerbedienung aufgerufen.

In der Anzeige erscheint:  $\lfloor \frac{1666}{1} \rfloor$  Durch erneutes kurzes Drücken der Taste "Store" wird die Aufzeichnung gestartet.

Danach wird bei jeder Aufzeichnung kurz die Anzeige 'St.XXXX' angezeigt. XXXX

steht hierbei für die Nummer des Datensatzes 1 ... 10000.

Falls der Loggerspeicher voll ist, erscheint:  $\lvert \frac{1}{r} \frac{6}{v} \frac{6}{v+1} \rvert$  Die Aufzeichnung wird automatisch

angehalten.

#### **Loggeraufzeichnung stoppen:**

Durch kurzes Drücken von "Store" (Taste 6) kann die Aufzeichnung gestoppt werden. Es erscheint dann eine Sicherheitsabfrage:

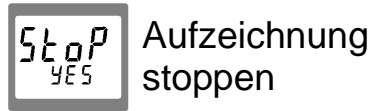

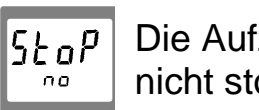

Die Aufzeichnung nicht stoppen

Die Auswahl erfolgt mit ▲ (Taste 2) bzw. ▼ (Taste 5). Mit "Store" (Taste 6) wird die Auswahl quittiert.

*Hinweis: Wird versucht ein mit zyklischer Aufzeichnung laufendes Messgerät auszuschalten, so wird automatisch nachgefragt, ob die Aufzeichnung gestoppt werden soll. Nur bei gestoppter Aufzeichnung kann das Gerät abgeschaltet werden. Die Auto-Power-Off Funktion ist bei laufender Aufzeichnung deaktiviert!* 

#### **Loggeraufzeichnung löschen:**

Durch 2 s Drücken der Taste "Store" (Taste 6) wird die Loggerbedienung aufgerufen.

In der Anzeige erscheint  $|\log|$ . Durch kurzes Drücken der Taste  $\triangleq$  (Taste 2) bzw.

(Taste 5) wird auf die Anzeige  $\lceil \frac{l_{eff}}{l_{tr}} \rceil$  umgeschaltet.

Wird nun die Taste "Store" (Taste 6) gedrückt, so wird die Auswahl zum Löschen des Loggerspeichers angezeigt:

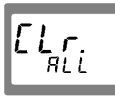

Alle Datensätze löschen

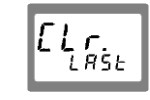

die zuletzt aufgezeichnete Datenreihe löschen

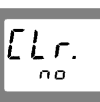

**\_\_\_\_\_\_\_\_\_\_\_\_\_\_\_\_\_\_\_\_\_\_\_\_\_\_\_\_\_\_\_\_\_\_\_\_\_\_\_\_\_\_\_\_\_\_\_\_\_\_\_\_\_ \_\_\_\_\_\_\_\_\_\_\_\_\_\_\_\_\_\_\_\_\_\_\_\_\_\_\_\_\_\_\_\_\_\_\_\_\_\_\_\_\_\_\_\_\_\_\_\_\_\_\_\_\_\_\_\_\_\_\_\_\_\_\_\_\_\_\_\_\_\_\_\_\_\_\_\_\_**

nichts löschen (Vorgang abbrechen)

Die Auswahl erfolgt mit ▲ (Taste 2) bzw. ▼ (Taste 5). Mit "Quit" (Taste 6) wird die Auswahl quittiert.

#### **9 Geräteausgang**

**Der Ausgang kann als serielle Schnittstelle (für Schnittstellen-Konverter USB 3100, USB 3100 N, GRS 3100 oder GRS 3105) oder als Analogausgang (0-1V) verwendet werden.**

Wird kein Ausgang benötigt, empfehlen wir ihn abzuschalten, dies verringert den Stromverbrauch.

#### **9.1 Schnittstelle**

Mit einem galv. getrennten Schnittstellen-Konverter USB 3100, USB 3100 N, GRS 3100 oder GRS 3105 (Zubehör) kann das Gerät direkt an eine USB- oder RS232- Schnittstelle eines PC angeschlossen werden.

Mit dem GRS3105 können bis zu 5 Messgeräte gleichzeitig verbunden werden (siehe auch Bedienungsanleitung GRS3105). Hierzu ist Voraussetzung, dass alle Geräte eine unterschiedliche Basisadresse besitzen (die Basisadressen sind entsprechend zu konfigurieren - siehe Menüpunkt "Adr." im Kapitel [6\)](#page-7-0).

Die Übertragung ist durch aufwendige Sicherheitsmechanismen gegen Übertragungsfehler geschützt (CRC).

Folgende Standard - Softwarepakete stehen zur Verfügung:

- **GSOFT3050**: Bedien- und Auswertesoftware für die integrierte Loggerfunktion
- **GMHKonfig**: Konfigurationssoftware *(kostenlos im Internet downloadbar)*
- **EBS20M / 60M**: 20-/60-Kanal-Software zum Anzeigen des Messwertes

Zur Entwicklung eigener Software ist ein **GMH3000-Entwicklerpaket** erhältlich, dieses enthält:

 universelle Windows - Funktionsbibliothek ('GMH3000.DLL') mit Dokumentation, die von allen gängigen Programmiersprachen eingebunden werden kann, verwendbar für Windows XP™,

Windows Vista™, Windows 7™, Windows 8 / 8.1™, Windows 10™

Programmbeispiele Visual Studio 2010 (C#, C++ und VB), uvm.

Abgesehen vom Betrieb mit einem PC kann mit dem Zusatzgerät **GAM 3000** die Schnittstelle mit der Alarmfunktion dazu verwendet werden einfache Überwachungsoder Regelvorgänge auszuführen. Das GAM 3000 wird einfach mit der Schnittstelle verbunden und besitzt einen Schaltausgang (Relais).

#### Das Messgerät besitzt 3 Kanäle:

- Kanal 1: Istwert-Kanal Sensor 1 und Basisadresse  $\omega_{\rm{eff}}$
- Kanal 2: Istwert-Kanal Sensor 2  $\mathbb{Z}^{\mathbb{Z}}$
- Kanal 3: Differenz Sensor 1 Sensor 2

#### Hinweis: Die über die Schnittstelle ausgegebenen Mess-/ Alarm-/Bereichswerte werden immer in der eingestellten Anzeigeeinheit ausgegeben!

#### Unterstützte Schnittstellenfunktionen

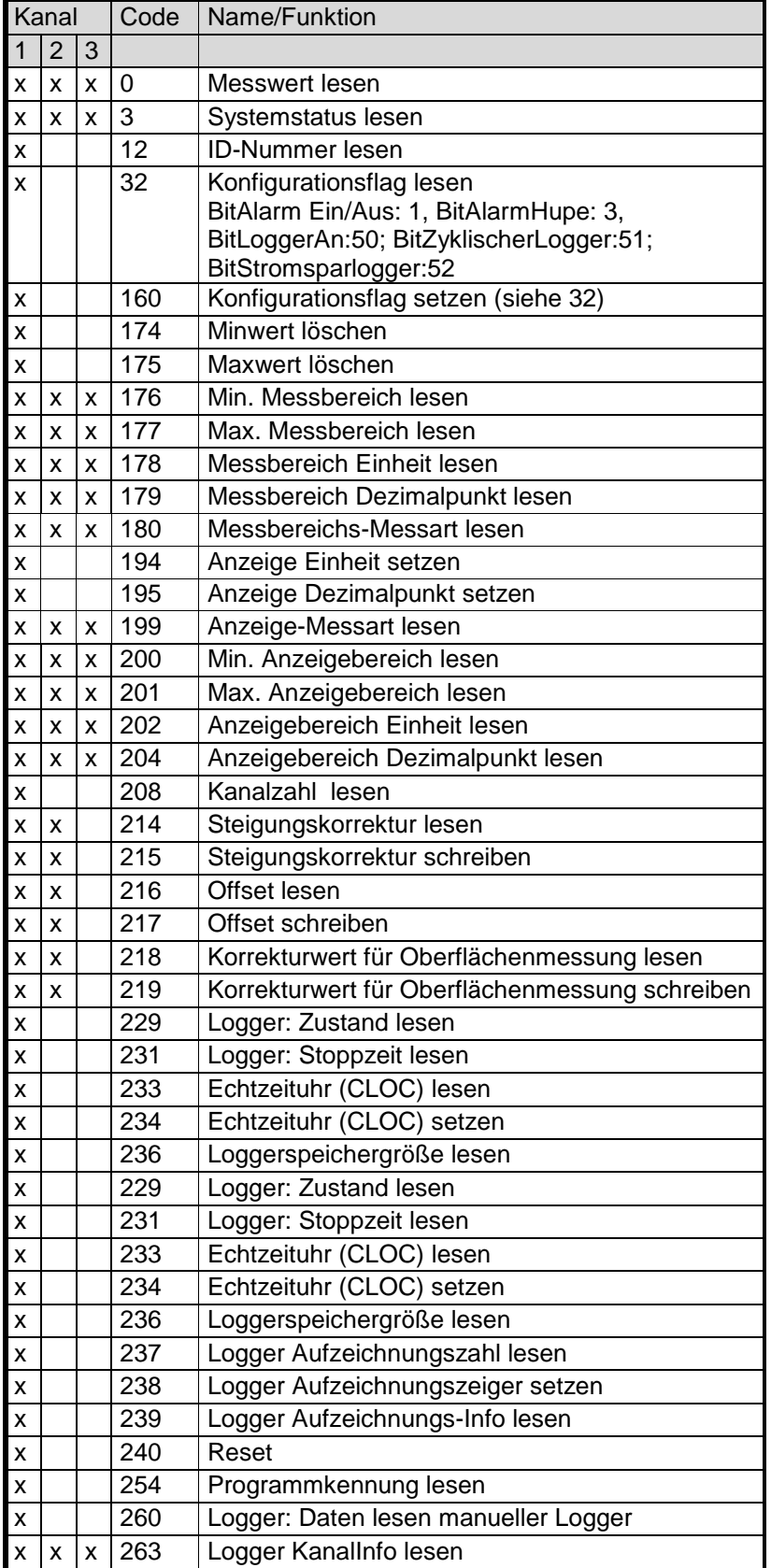

#### <span id="page-14-0"></span>**9.2 Analogausgang**

#### *Hinweis: Der Analogausgang kann nicht bei einer Loggeraufzeichnung verwendet werden.*

Mit DAC.0 und DAC.1 kann der Analogausgang sehr einfach skaliert werden. Es ist darauf zu achten, dass der Analogausgang nicht zu stark belastet wird, da sonst der Ausgangswert verfälscht werden kann und die Stromaufnahme des Gerätes entsprechend steigt. Belastungen bis ca. 10 kOhm sind unbedenklich. Die Anschlussleitung darf nicht länger als 3 m sein.

Überschreitet die Anzeige den mit DAC.1 eingestellten Wert, so wird 1 V ausgegeben Unterschreitet die Anzeige den mit DAC.0 eingestellten Wert, so wird 0 V ausgegeben.

Im Fehlerfall (Err.1, Err.2, ----, usw.) wird am Analogausgang eine Spannung leicht über 1 V ausgegeben.

#### **Steckerbelegung:** GND **Achtung!**

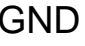

+Uout

Der 3. Anschluss darf nicht benutzt werden! Nur Stereo-Klinkenstecker sind zulässig!

**\_\_\_\_\_\_\_\_\_\_\_\_\_\_\_\_\_\_\_\_\_\_\_\_\_\_\_\_\_\_\_\_\_\_\_\_\_\_\_\_\_\_\_\_\_\_\_\_\_\_\_\_\_ \_\_\_\_\_\_\_\_\_\_\_\_\_\_\_\_\_\_\_\_\_\_\_\_\_\_\_\_\_\_\_\_\_\_\_\_\_\_\_\_\_\_\_\_\_\_\_\_\_\_\_\_\_\_\_\_\_\_\_\_\_\_\_\_\_\_\_\_\_\_\_\_\_\_\_\_\_**

## **10 Justierung des Gerätes**

### **10.1 Nullpunktkorrektur Sensor 1 ('OFS.1') oder Sensor 2 ('OFS.2')**

Für jeden der zwei Fühler-Kanäle CH1 oder CH2 kann eine Nullpunktverschiebung vorgenommen werden:

#### **angezeigte Temperatur = gemessene Temperatur - Offset**

Standardeinstellung: 'off' = 0.0°, d.h. es wird keine Nullpunktverschiebung vorgenommen. Die Nullpunktverschiebung wird vor allem zum Abgleich von Fühlerabweichungen verwendet. Ist ein anderer Wert als 'off' eingestellt, wird dies während des Betriebs durch den Corr-Pfeil im Display gekennzeichnet.

#### **10.2 Steigungskorrektur Sensor 1 ('SCL.1') oder Sensor 2 ('SCL.2')**

Die Steigung der entsprechenden Messung kann mit diesem Faktor beeinflusst werden (Faktor ist in %):

#### **angezeigter Wert = (gemessener Wert – Offset) \* (1+Scal/100)**

Standardeinstellung: 'off' =0.000, d.h. es wird keine Korrektur vorgenommen. Die Steigungskorrektur wird zusammen mit der Nullpunktkorrektur (s.o.) vor allem zum Abgleich von Fühlerabweichungen verwendet.

Ist ein anderer Wert als 'off' eingestellt, wird dies während des Betriebs durch den Corr-Pfeil im Display gekennzeichnet.

#### <span id="page-14-1"></span>**10.3 Korrekturwert für Oberflächenmessung Sensor 1('SCF.1') oder Sensor 2 ('SCF.2')**

Der Korrekturwert bezieht sich auf die vom Thermoelement ermittelte Temperaturdifferenz zur Geräte- / Umgebungstemperatur.

#### **Anzeige = Gerätetemperatur + (gemessene Temperatur - Gerätetemperatur) \* Corr**

#### Standardeinstellung: 'off' =1.000

Dieser Faktor dient zum Ausgleich von Wärmeübergangsverlusten bei Oberflächenmessungen. Diese treten auf, wenn sehr hohe Temperaturen von Objekten gemessen werden sollen, deren Oberfläche durch die kühlere Umgebung und den Fühler selbst abgekühlt werden. Ist ein anderer Wert als 'off' eingestellt, wird er beim Einschalten kurz angezeigt und während des Betriebs durch den Corr-Pfeil im Display gekennzeichnet

#### **10.4 Hinweis zum Kalibrierservice**

Werkskalibrierschein – DKD-Schein – amtliche Bescheinigungen: Soll das Messgerät einen Kalibrierschein erhalten, ist dieses zum Hersteller einzuschicken.

Nur der Hersteller kann die Grundeinstellungen überprüfen und wenn notwendig korrigieren.

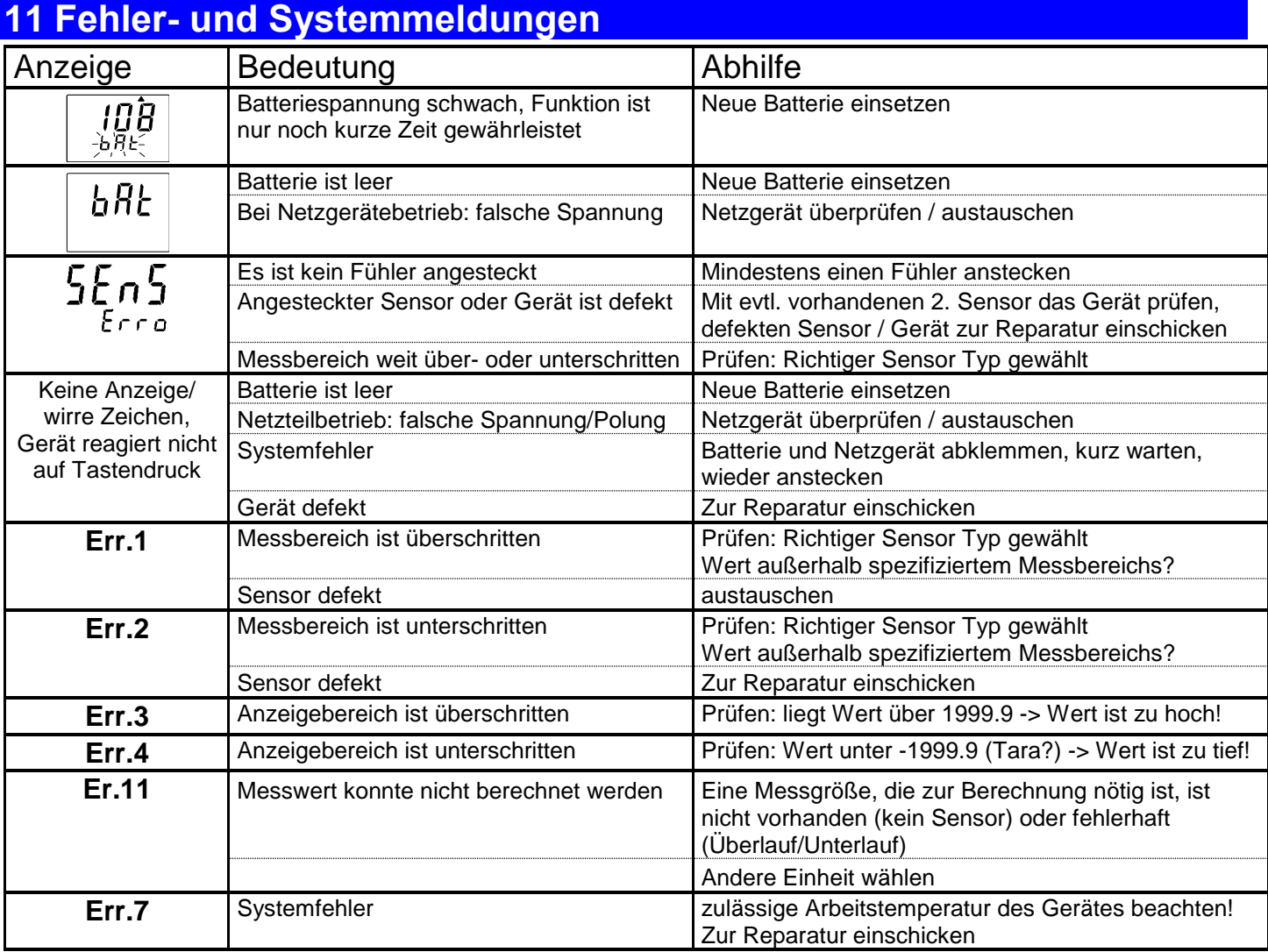

#### **12 Rücksendung und Entsorgung und Außerbetriebnahme**

#### **12.1 Rücksendung**

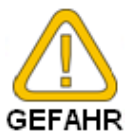

Alle Geräte, die an den Hersteller zurückgeliefert werden, müssen frei von Messstoffresten und anderen Gefahrstoffen sein. Messstoffreste am Gehäuse oder am Sensor können Personen oder Umwelt gefährden.

**\_\_\_\_\_\_\_\_\_\_\_\_\_\_\_\_\_\_\_\_\_\_\_\_\_\_\_\_\_\_\_\_\_\_\_\_\_\_\_\_\_\_\_\_\_\_\_\_\_\_\_\_\_ \_\_\_\_\_\_\_\_\_\_\_\_\_\_\_\_\_\_\_\_\_\_\_\_\_\_\_\_\_\_\_\_\_\_\_\_\_\_\_\_\_\_\_\_\_\_\_\_\_\_\_\_\_\_\_\_\_\_\_\_\_\_\_\_\_\_\_\_\_\_\_\_\_\_\_\_\_**

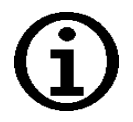

Verwenden Sie zur Rücksendung des Geräts, insbesondere wenn es sich um ein noch funktionierendes Gerät handelt, eine geeignete Transportverpackung. Achten Sie darauf, dass das Gerät mit ausreichend Dämmmaterial in der Verpackung geschützt ist.

Legen Sie dem Gerät das ausgefüllte Rücksendeformular der GHM-Homepage unter http://www.ghm-messtechnik.de/downloads/ghm-formulare.html bei.

#### **12.2 Entsorgung**

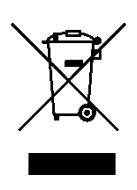

Geben Sie leere Batterien an den dafür vorgesehenen Sammelstellen ab. Das Gerät darf nicht über die Restmülltonne entsorgt werden. Soll das Gerät entsorgt werden, senden Sie dieses direkt an uns (ausreichend frankiert). Wir entsorgen das Gerät sachgerecht und umweltschonend. Privatanwender können das Gerät an den kommunalen Sammelstellen für Elektro-Kleingeräte abgeben.

#### **12.3 Außerbetriebnahme**

Bei Außerbetriebnahme dürfen Anschlüsse nicht in einem Zustand sein, das angeschlossenen Auswertelektronik (z.B. Schnittstelle) unerwartete Schaltvorgänge auslöst.

#### <span id="page-16-0"></span>**13 Technische Daten**

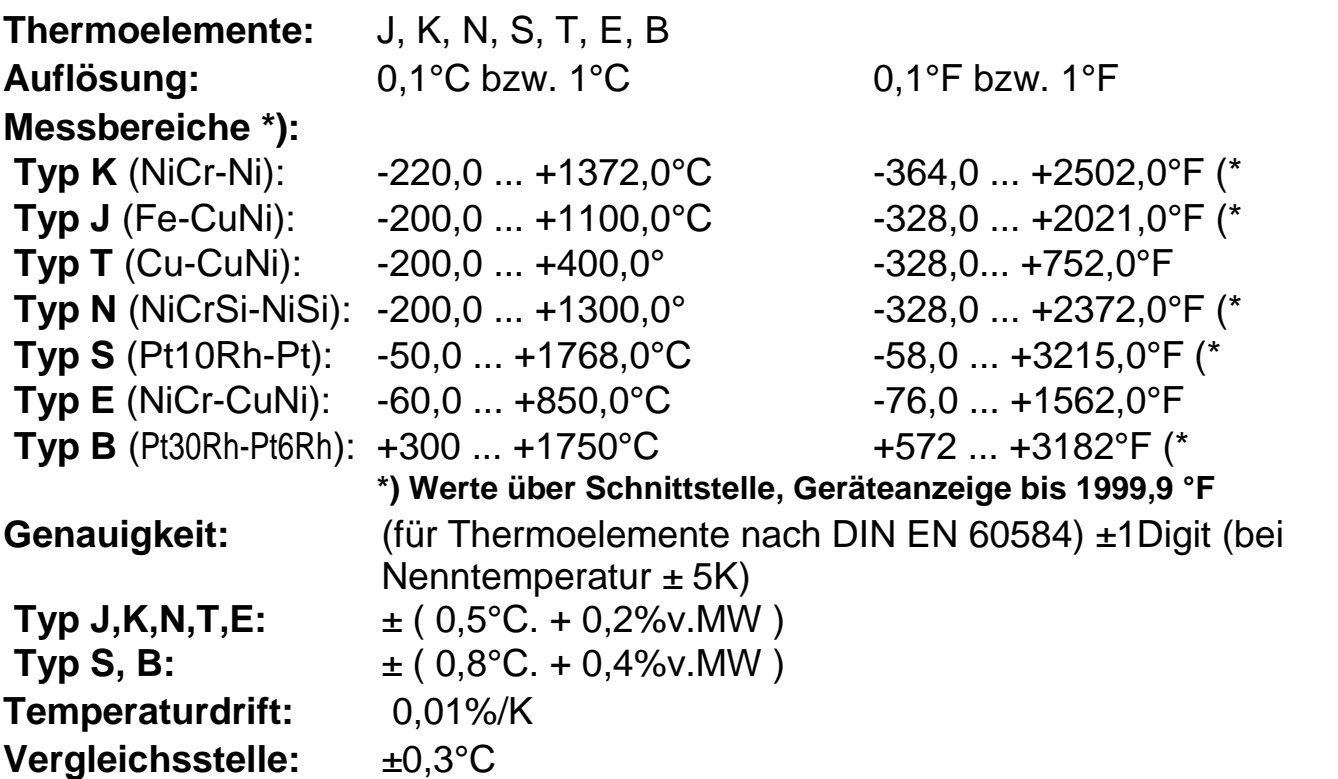

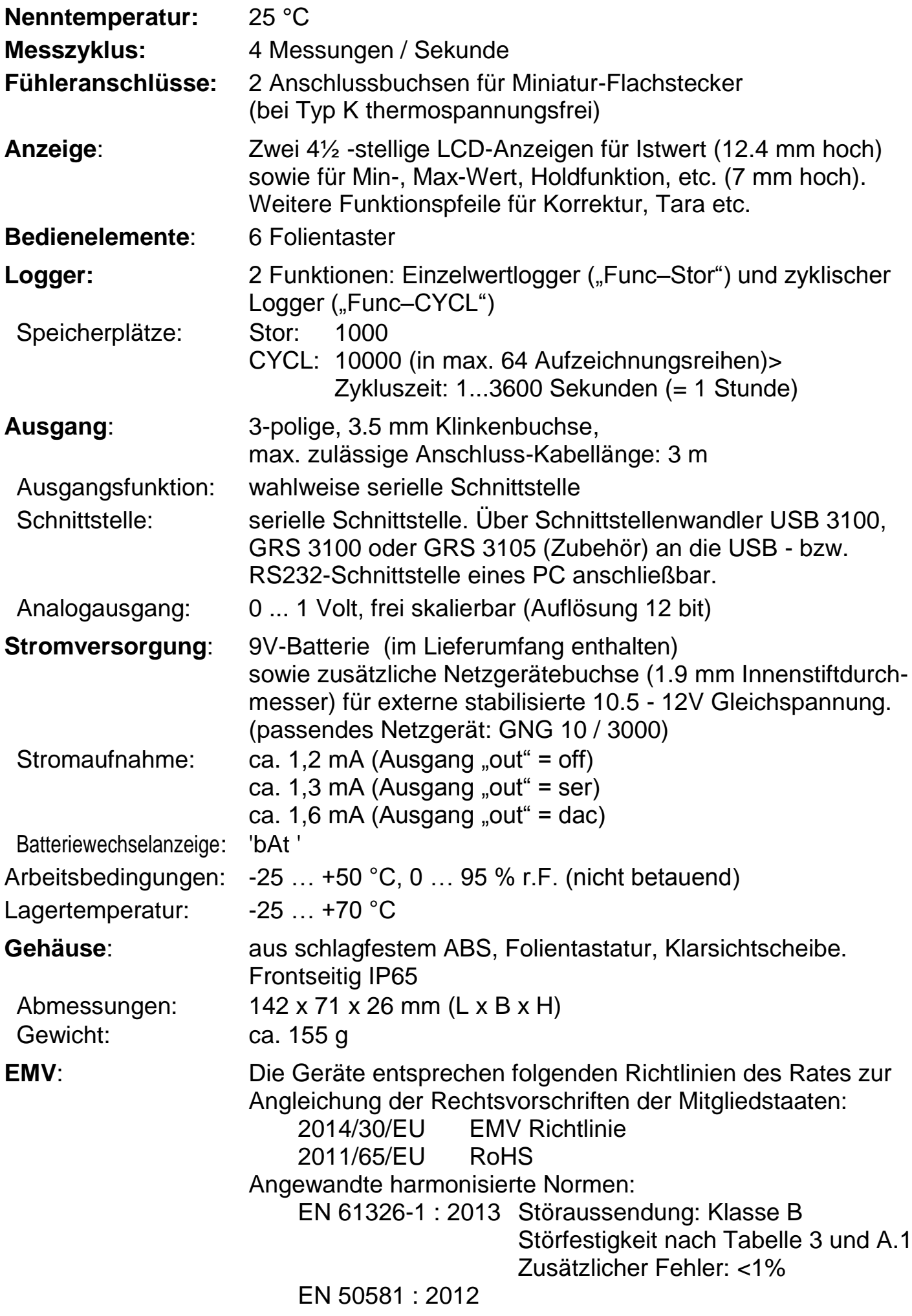